| Videos/Music               | 9-2 |
|----------------------------|-----|
| Accessing Webcasting Sites |     |
| (Japanese)                 | 9-2 |
| Media Player               | 9-3 |
| Media Player Basics        | 9-3 |
| Music                      | 9-5 |
| Playing Music              | 9-5 |

| Video                | 9-6  |
|----------------------|------|
| Playing Video        | 9-6  |
| Playlists            | 9-7  |
| Using Playlists      | 9-7  |
| Additional Functions | 9-8  |
| Troubleshooting      | 9-12 |

9

Video & Music

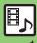

# **Accessing Webcasting Sites (Japanese)**

Access Yahoo! Streaming and other webcasting sites.

- Subscription to Keitai Wi-Fi may be required to use some services/content.
- Read information on the source site.

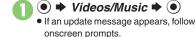

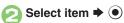

• Follow onscreen instructions.

# Menu Updates

Information window opens for Videos/ Music menu update notice. Follow these steps to open it:

In Information window,
Menu Update Notif. ⇒ ●

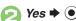

Follow onscreen instructions.

Suppressing Information Window for Menu Updates

● Settings → ● Phone/

⇒ Video/Music Menu Updates ⇒ 
•

Notification Off → ●

## Streaming

Most media on webcasting sites are provided as streams; handset plays media while it downloads.

Playing Media Streams

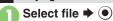

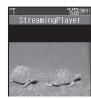

- Playback starts.
- For playback window description, see
   P.9-6 "Video Playback Window
   Description."

# Stopping Playback During playback, ■ ▶ Back ▶ ● Playback Sound

 Streaming sound is heard from Speaker/ Headphones regardless of 
Sound Output setting in Media Player.

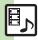

# Media Player Basics

Use Media Player to play music/video on 943SH.

- Download media files from Mobile Internet sites via Media Player or transfer files from PCs or AQUOS Blu-ray Disc recorders (hereafter "Blu-ray Disc recorders").
- Transfer PC music files and save them on Memory Card.

# Music File Support My Music SD AUDIO (Handset/Memory Card) (Memory Card) Downloads/Transferred Files Transferred SD-Audio Files WMA (Memory Card) Transferred WMA Files

# Video File Support

My Videos

Recorder Contents/ SD VIDEO

(Handset/Memory Card)

(Memory Card)

Downloads/Recorded Files Transferred SD-Video Files

### **Playback Precautions**

- Media Player is not compatible with some recording/playback formats. Files may not play depending on the Memory Card status.
- Playback stops for incoming calls.
- If battery is low, Media Player will not play. Playback stops if battery runs low during playback.
- Turn down the volume if distortion is noticeable in Speaker sound.
- Handset plays media while it downloads (streaming/progressive download).
   Packet transmission fees apply (except when downloading via Wi-Fi) even while playback is paused.

### Compatibility

• Files transferred from PCs cannot be used as ringtones or System Sounds.

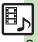

## **Downloading Media Files**

Download media files from the Internet. Read information (price, expiry date, etc.) on the source site.

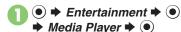

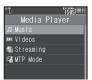

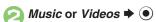

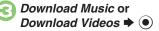

Follow the links to download media.

# Saving Music Files from PCs

- Use software to convert music file format
- For software usage and specifications, see the provider's website, etc.
- SoftBank Mobile does not guarantee compatibility with any software.
- USB Cable may be purchased separately.

### **Handling Transferred Files**

- Copyright laws limit duplicated material to private use only.
- Files created with PC software, etc. may not play.
- Comply with copyright and other intellectual property laws when using obtained files

# Saving AAC Files

Convert PC music files to 943SH-compatible format (P.17-21), then save to corresponding Memory Card folder (P.17-24) via Mass Storage. Install USB Cable driver beforehand.

# Saving WMA Files

Follow these steps to save WMA files via compatible software:

(Copy protected files can only be played on the handset with which the files were transferred.)

# Connect handset to a PC via **USB Cable**

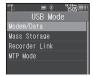

- MTP Mode **→** (•)
  - Copy music from PC. Refer to the software's help menu for operational instructions.

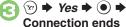

Disconnect USB Cable.

### If Menu in 1 Does Not Appear

• Follow these steps:

● **Tools ● ● Connectivity** 

**→** USB Mode **→ (•) →** From **(2)** 

Operations on the PC may be required; if prompted, follow onscreen instructions.

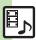

# **Playing Music**

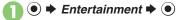

Media Player → ● → Music

My Music → ● → Select tab (folder)

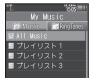

Music Playlists Window

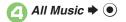

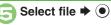

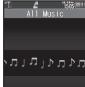

Music Playback Window

 Album art appears for compatible Chaku-Uta Full<sup>®</sup> files. (WMA album art is not supported.)

# Using Other Functions while Playing Music

■ To stop playback, follow these steps in Standby:

③ → Yes → ●

Playing SD AUDIO or WMA Files

In  $\bigcirc$ , *SD AUDIO* or *WMA*  $\Rightarrow$   $\bigcirc$   $\Rightarrow$  From  $\bigcirc$ 

**Searching Music Files** 

After ②, ⑤ → Search → ⑥ → Enter search text → ⑥

Lyric Display-Compatible Files

• Press 🐨 to display lyrics.

# Music Playback Operations

| Replay       | (Lang Press, Paulind*)      |  |
|--------------|-----------------------------|--|
|              | (Long Press: Rewind*)       |  |
| Skip Forward | <b>○</b>                    |  |
|              | (Long Press: Fast Forward*) |  |
| Volume Down  | $\odot$                     |  |
|              | (Long Press: Mute)          |  |
| Volume Up or | <b>(3)</b>                  |  |
| Cancel Mute  |                             |  |
| Pause        | •                           |  |
| Stop         | In Pause,                   |  |
| Switch       |                             |  |
| Sound Output | (Long)                      |  |
| Open Help    | 0 °*                        |  |

\*Release for playback.

# Music Playback Window Description

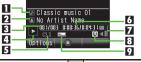

| 1 | Title         | 6 | Elapsed time     |
|---|---------------|---|------------------|
| 2 |               |   | Volume           |
| 3 |               |   | Information link |
| 4 | Status        | 9 | Sound Effects    |
| 5 | Playback Mode |   |                  |

# Advanced

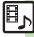

# **Playing Video**

- **▶** Entertainment **▶**
- Media Player **→ →** Videos 

  ◆ (•)
- My Videos **→** Phone Memory or Memory Card

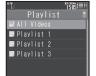

Video Playlists Window

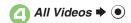

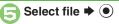

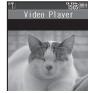

Video Playback Window Playback stops

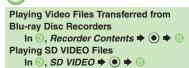

Searching Video Files

After ②, ⊚ → Search → ● → Enter search text **→** (•)

At Alarm Time

Playback pauses.

Video Recorded on Other Devices

Video image may appear rotated.

# Video Playback Operations

For pause, volume up/down, sound output or help, see P.9-5 "Music Playback Operations."

| Replay                 | (Long Press: Rewind*)                                                 |
|------------------------|-----------------------------------------------------------------------|
| Skip<br>Forward        | (Long Press in Pause:<br>Advance Frame,<br>Long Press: Fast Forward') |
| Toggle<br>Display Size | 2 %                                                                   |

Release for playback.

# Video Playback Window Description

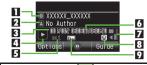

|   | <u>и</u>      |   | 7                |
|---|---------------|---|------------------|
| 1 | Title         | 6 | Elapsed time     |
| 2 | Author name   | 7 | Volume           |
| 3 | Clip number   | 8 | Information link |
| 4 | Status        | 9 | Sound Effects    |
| 5 | Playback Mode |   |                  |

# **Advanced**

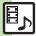

🥙 Resuming from stopped point Specifying start point Accessing linked information Switching audio output to wireless device Playing repeatedly or randomly Changing Sound Effects Changing playback size Setting Backlight status Hiding linked information (P.9-8)

# **Using Playlists**

Playlists store playback orders. Add favorite media files to Playlists, or organize files by artist/genre.
Playlists store only file locations. Source files remain in All Music or All Videos.

# Adding to Playlist

Follow these steps to add a music file to  $\mathcal{Z}V\mathcal{A}\mathcal{V}\mathcal{A}\mathcal{F}1$ :

- Media Player → → Music
  → ●

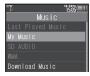

- My Music ⇒ ●
- All Music → Select file
  → □
- B Add to Playlist → → プレ イリスト1 → ●

# **Renaming Playlists**

- In Playlists window, select Playlist ▶ ☑
- Edit List Title → ► Enter name → ●

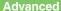

<sup>\*</sup> Organizing Playlists Sorting files Opening properties Deleting/editing SD AUDIO files Deleting All WMA files Downloading Contents Keys (P.9-9 - 9-10)

Organizing Playlists Sorting files Downloading Contents Keys Opening properties Deleting SD VIDEO files Renaming files transferred from Blu-ray Disc recorders (And more on P.9-10 - 9-11)

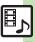

# Media Playback

# ■ Music & Video

| Resuming from stopped point               | Entertainment     Music or Videos     Music or Last Played     Music or Last Played Video |
|-------------------------------------------|-------------------------------------------------------------------------------------------|
| Specifying start point                    | During playback, <sup>(2)</sup> → <i>Time Search</i> → (0) → Enter time → (0)             |
| Accessing linked information              | During playback,                                                                          |
| Switching audio output to wireless device | Entertainment                                                                             |

# **■** Music

|                                | Start Here During playback,                                |
|--------------------------------|------------------------------------------------------------|
|                                | Repeat One File Repeat                                     |
| Playing repeatedly or randomly | Repeat All Files Repeat All   ●                            |
|                                | Play Randomly Random                                       |
|                                | Repeat Randomly Random Repeat   ●                          |
| Changing Sound<br>Effects      | During playback, ⊚ → Sound Effects → ● → Select effect → ● |

# ■ Video

Some functions may be unavailable depending on file.

| come randucine may be an available depending on mer |                                                                              |
|-----------------------------------------------------|------------------------------------------------------------------------------|
|                                                     | Start Here During playback,   → Settings →   → Playback Mode →   → See below |
| Playing repeatedly                                  | Repeat One File Repeat   ● ●                                                 |
| or randomly                                         | Repeat All Files Repeat All                                                  |
|                                                     | Play Randomly Random                                                         |
| Changing Sound<br>Effects                           | During playback,                                                             |
| Changing playback size                              | During playback,                                                             |
| Setting Backlight status                            | During playback,                                                             |
| Hiding linked information                           | During playback,                                                             |

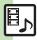

| Managing Music Files |                                                                                                    |  |
|----------------------|----------------------------------------------------------------------------------------------------|--|
|                      | Start Here                                                                                                    |  |
|                      | Adding New Playlists  ② → Add New Playlist → ● ⇒ Enter name → ●                                                        |  |
| Organizing Playlists | Deleting Playlists Select Playlist → ② → Delete Playlist → ● → Yes → ●                                                 |  |
|                      | Deleting Playlist Files Select Playlist                                                                                |  |
|                      | Changing File Order Select Playlist                                                                                    |  |
| Sorting files        | ● Entertainment ● Media Player ● ● Music ● My Music ● ⊕ Select tab (folder) ● All Music ● ● ⑤ Sort ● ● Select option ● |  |

| Opening properties                 | Start Here                                                                                                    |
|------------------------------------|----------------------------------------------------------------------------------------------------|
|                                    | SD AUDIO Files  SD AUDIO → ● → All Music → ● → Select file → ② → Details → ●                                                                                                    |
|                                    | Other Files  My Music → ● → ⇔ Select tab (folder) →  Select Playlist → ● → Select file → ⊕ →  Details → ●                                                                                                    |
| Deleting/editing<br>SD AUDIO files | Start Here ● → Entertainment → ● → Media  Player → ● → Music → ● → SD AUDIO → ●  → See below                                                                                                    |
|                                    | Deleting Single Files  All Music → ● → Select file → ② → Delete  Track → ● → Yes → ●  • Source files will be deleted.                                                                                                    |
|                                    | Deleting All Files  All Music → ⊗ → Delete All Tracks → ◆  Yes → ● → Yes → ●  • Source files will be deleted.                                                                                                    |
|                                    | Editing Title/Artist  All Music  Select file  Edit  Edit  Ed |

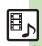

| Deleting All WMA files       | ● Entertainment ● Media Player ● Music ● Settings ● Delete All WMA ● Enter Handset Code ● Yes ● ● Source files will be deleted.                                |
|------------------------------|----------------------------------------------------------------------------------------------------|
| Downloading<br>Contents Keys | ● Entertainment ● Media Player ● Music ● My Music ● ● Select tab (folder) ■ Select Playlist ● ● Select file (with ☑) ● ● Yes ● ● Follow onscreen instructions. |

# Managing Video Files

| Organizing<br>Playlists | Start Here ● → Entertainment → ● → Media  Player → ● → Videos → ● My Videos → ● → Phone Memory or Memory Card → ● →  See below |
|-------------------------|----------------------------------------------------------------------------------------------------|
|                         | Adding New Playlists  ② → Add New Playlist → ● → Enter name  → ●                                                               |
|                         | Deleting Playlists Select Playlist → ③ → Delete Playlist → ● → Yes → ●                                                         |
|                         | Deleting Playlist Files Select Playlist                                                                                        |
|                         | Changing File Order  Select Playlist                                                                                           |

| Sorting files                | ● Entertainment ● Media Player  ● Videos ● My Videos ● Phone Memory or Memory Card ● All Videos ● Sort ● Select option ●               |
|------------------------------|----------------------------------------------------------------------------------------------------|
| Downloading<br>Contents Keys | Entertainment    Media Player     Videos    My Videos     Phone Memory or Memory Card    All Videos    All Videos    Select file (with |
| Opening properties           | Start Here                                                                                                    |
|                              | Files Transferred from Blu-ray Disc Recorders Recorder Contents • • Select file • • • Details • •                                      |
|                              | Other Files  My Videos → ● → Phone Memory or Memory  Card → ● → Select Playlist → ● → Select file  → ② → Details → ●                   |
| Deleting SD VIDEO files      | Entertainment     Media Player     Videos     SD VIDEO     Select file     Delete     Source files will be deleted.                    |

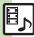

| Renaming files transferred from                                 | Entertainment                                                     |
|-----------------------------------------------------------------|-------------------------------------------------------------------|
| Blu-ray Disc recorders                                          | ⇒ Select file ⇒ ② ⇒ Rename ⇒ ● ⇒ Enter name ⇒ ●                   |
| Checking Memory<br>Card memory<br>status                        | Entertainment                                                     |
| Deleting files<br>transferred from<br>Blu-ray Disc<br>recorders | Start Here                                                        |
|                                                                 | Single Files Select file ⇒ ⊚ → Delete → ● → Yes → ●               |
|                                                                 | All Files  ② → Delete All → ● → Enter Handset Code  → ● → Yes → ● |

## Music

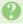

# How do I delete files in All Music?

• Delete All Music files in My Music via Data Folder (Music or Ring Songs-Tones).

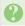

# WMA files do not appear (WMA files are not transferable)

- Did you use 943SH to transfer the files? Copy protected files can only be played on the handset with which the files were transferred.
- Copy protection information may be corrupted; perform Delete All WMA and re-transfer the files.
- Files transferred via Mass Storage appear when moved to corresponding Memory Card folder. (Transfer copy protected files via MTP Mode.)
- WMA files may be corrupted; perform Delete All WMA and retry.

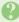

# Cannot play WMA files

 Playback rights may have expired (license not found message appears); re-transfer the files. If files still cannot be played, they may be corrupted; perform Delete All WMA and retry.

### Video

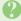

# How do I delete files in All Videos?

• Delete All Videos files via Data Folder (Videos).

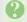

## Cannot play video files

· Files created with PC software, etc. may not play.

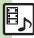